# Filtro NetFlow flessibile con Performance Monitor Ī

## Sommario

Introduzione **Prerequisiti Requisiti** Componenti usati **Configurazione** Esempio di rete Configurazioni **Verifica** Risoluzione dei problemi

## Introduzione

Questo documento illustra come filtrare alcuni indirizzi IP in modo che non vengano registrati da **NetFlow** 

Contributo di Vishal Kothari, Cisco TAC Engineer.

# **Prerequisiti**

### **Requisiti**

Cisco raccomanda la conoscenza di Flexible NetFlow.

### Componenti usati

Le informazioni fornite in questo documento si basano sulle seguenti versioni software e hardware:

- $\cdot$  Switch 3650
- ISR (Integrated Service Router) 4351 Router

Nota: Per ottenere il filtro richiesto in NetFlow, è necessario installare la licenza AppxK9. Per il test, è possibile utilizzare la licenza RTU (Right-To-Use) AppxK9.

Le informazioni discusse in questo documento fanno riferimento a dispositivi usati in uno specifico ambiente di emulazione. Su tutti i dispositivi menzionati nel documento la configurazione è stata ripristinata ai valori predefiniti. Se la rete è operativa, valutare attentamente eventuali conseguenze derivanti dall'uso dei comandi.

# **Configurazione**

In questa sezione, è necessario filtrare l'elenco degli IP che non devono essere registrati da NetFlow, ossia il router non deve inviare i dettagli sull'origine e la destinazione dell'IP definito in un ACL. Come si può ottenere questo attraverso la flessibilità di NetFlow, lo scoprirete qui.

#### Esempio di rete

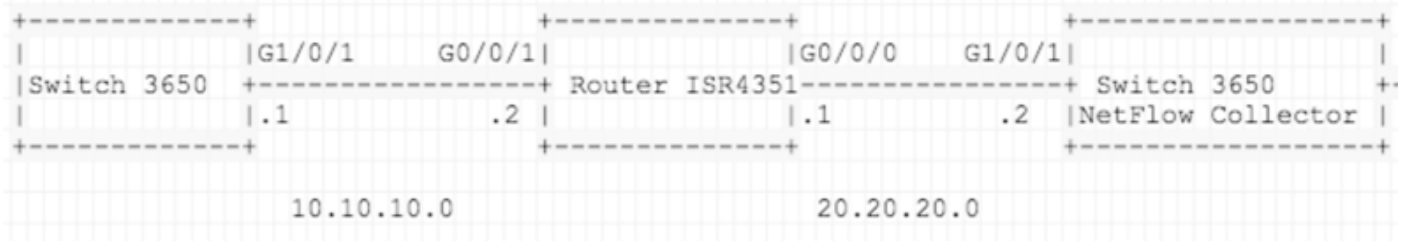

#### **Configurazioni**

Preparare un elenco di tutte le reti che si desidera escludere durante l'invio al NetFlow Collector. Nell'esempio, il traffico Telnet Deny/Filter viene inviato a un agente di raccolta e autorizza tutto il resto del traffico.

Configurazione ISR4351:

IP access-list extended acl-filter deny tcp host 10.10.10.1 host 10.10.10.2 eq telnet deny tcp host 10.10.10.2 eq telnet host 10.10.10.1 permit ip any any

flow record type performance-monitor NET-FLOW match ipv4 tos match ipv4 protocol match ipv4 source address match ipv4 destination address match transport source-port match transport destination-port match interface output match flow direction match flow sampler match application name collect routing source as

```
collect routing destination as
collect routing next-hop address ipv4
collect ipv4 source mask
collect ipv4 destination mask
collect transport tcp flags
collect interface input
collect counter bytes
collect counter packets
collect timestamp sys-uptime first
collect timestamp sys-uptime last
!
!
flow exporter NET-FLOW
description NET-FLOW
destination 20.20.20.2
source Loopback28
transport udp 2055
!
!
flow monitor type performance-monitor NET-FLOW
record NET-FLOW
exporter NET-FLOW
class-map match-any class-filter
match access-group name acl-filter
!
policy-map type performance-monitor policy-filter
class class-filter
 flow monitor NET-FLOW
```
ip address 10.11.11.28 255.255.255.255

interface GigabitEthernet0/0/1

ip address 10.10.10.2 255.255.255.0

negotiation auto

service-policy type performance-monitor input policy-filter

### Verifica

Fare riferimento a questa sezione per verificare che la configurazione funzioni correttamente.

Come verificare se le reti sono state escluse quando le si invia a NetFlow Collector?

Per dimostrare che è possibile usare Embedded Packet Capture (EPC) su ISR4351 Gi0/0/0 (interfaccia verso NetFlow Collector). La configurazione è la seguente:

ip access-list extended CAP-FILTER permit ip host 10.11.11.28 host 20.20.20.2 permit ip host 20.20.20.2 host 10.11.11.28

monitor capture CAP access-list CAP-FILTER buffer size 10 interface GigabitEthernet 0/0/0 both monitor capture CAP start

++ TEST I

 $3650: -$ 

telnet 10.10.10.2

Trying 10.10.10.2 ... Open

Nessun pacchetto acquisito per il traffico Telnet in EPC. Il motivo è che il traffico è stato rifiutato in Access Control List (ACL) (ACL-filtro) e il resto è stato autorizzato.

show monitor capture CAP buffer brief ------------------------------------------------------------ size timestamp source and destination protocol -------------------------------------------------------------

Nel test 02, generare il traffico ping per verificare se corrisponde ai valori EPC:

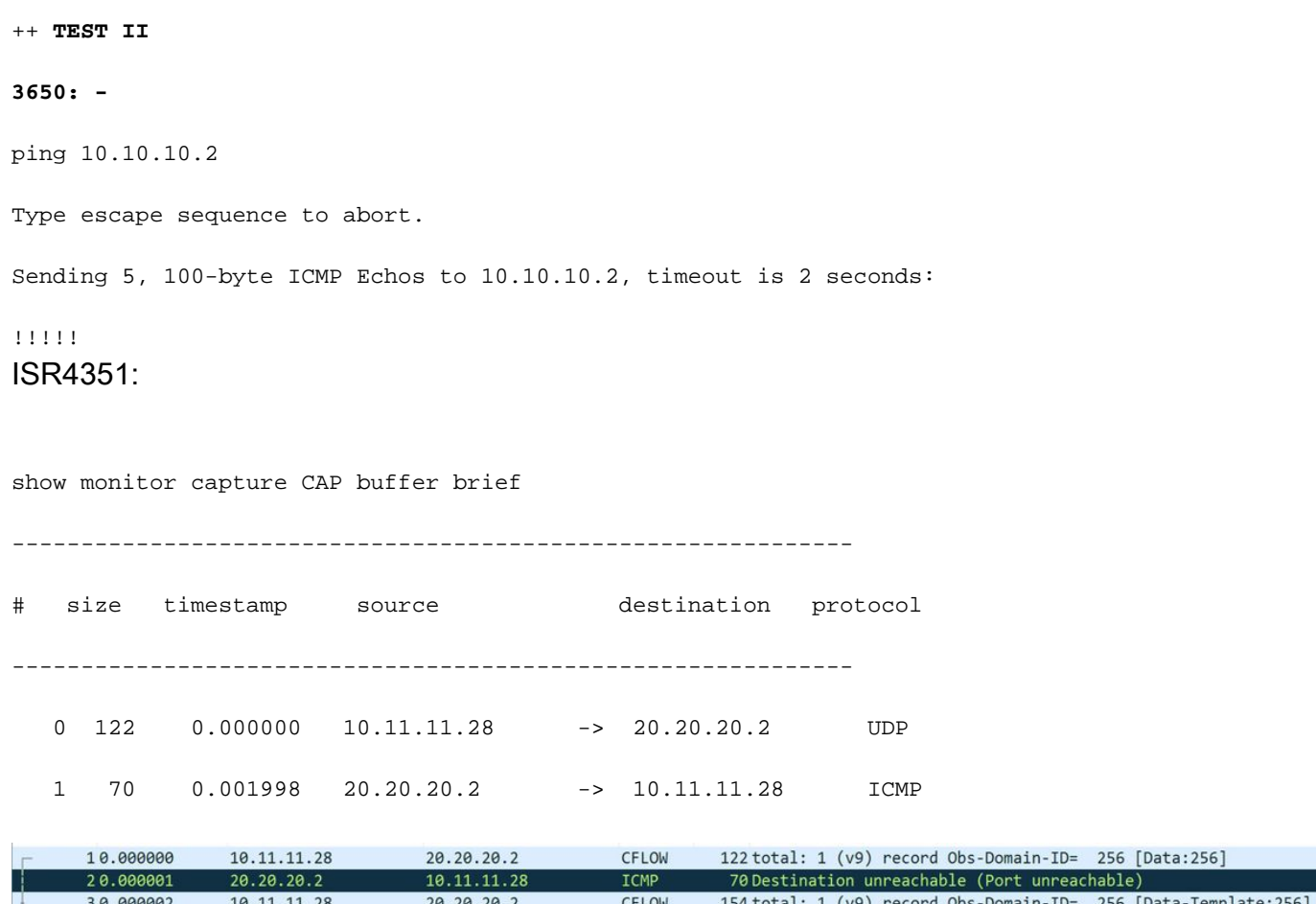

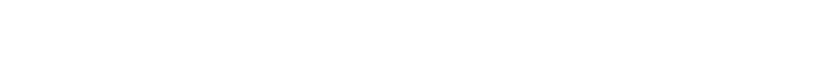

 $10.11.11.28$ 

20.20.20.2

10.11.11.28

## Risoluzione dei problemi

20.20.20.2

 $10.11.11.28$ 

20.20.20.2

40.000003

50.000004

60.000005

Al momento non sono disponibili informazioni specifiche per la risoluzione dei problemi di questa configurazione.

ICMP

CFLOW

ICMP

70 Destination unreachable (Port unreachable)

70 Destination unreachable (Port unreachable)

122 total: 1 (v9) record Obs-Domain-ID= 256 [Data:256]

#### Informazioni su questa traduzione

Cisco ha tradotto questo documento utilizzando una combinazione di tecnologie automatiche e umane per offrire ai nostri utenti in tutto il mondo contenuti di supporto nella propria lingua. Si noti che anche la migliore traduzione automatica non sarà mai accurata come quella fornita da un traduttore professionista. Cisco Systems, Inc. non si assume alcuna responsabilità per l'accuratezza di queste traduzioni e consiglia di consultare sempre il documento originale in inglese (disponibile al link fornito).